## || Parallels'

## **[How to enable Verbose logging for Parallels Client on Igel thin](http://kb.parallels.com/en/128551) [client](http://kb.parallels.com/en/128551)**

• Parallels Remote Application Server

To enable **Verbose** logging for Parallels Client on Igel thin client, please create a file

~/.config/2X/Client/parallelssettings and put a string LOG\_LEVEL=5 into it.

To do so you may do the following:

1. Start **Local Terminal** and login as **user**:

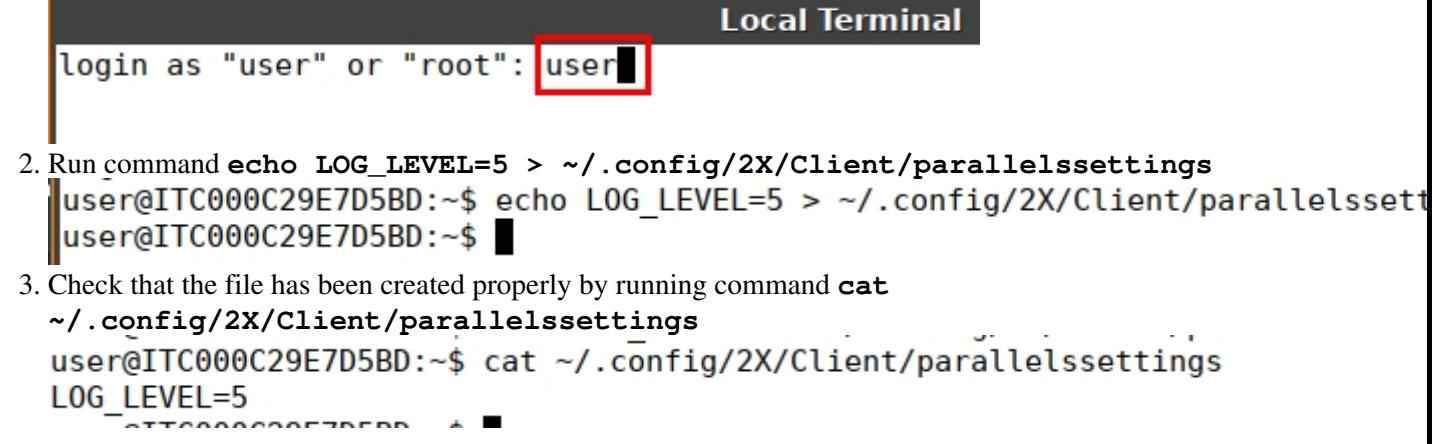

## **Please note that commands and paths are case-sensitive.**

The next time you start Parallels RAS connection on Igel thin client, Parallels Client will have verbose logs.

The log file is  $\sim$ /.config/2X/Client/ClientLog.log (under the user account), please provide it to Parallels Technical Support when requested.

If you would like to revert logging to default level, you may simply remove file ~/.config/2X/Client/parallelssettings from the machine.

© 2024 Parallels International GmbH. All rights reserved. Parallels, the Parallels logo and Parallels Desktop are registered trademarks of Parallels International GmbH. All other product and company names and logos are the trademarks or registered trademarks of their respective owners.